## Q 竪管記号の用途記号の文字の大きさを変えたい

## A [単線記号の設定]で「用途記号」の大きさを設定します

[配管/ダクト]タブ-[その他の設定-単線記号の設定]を起動します。

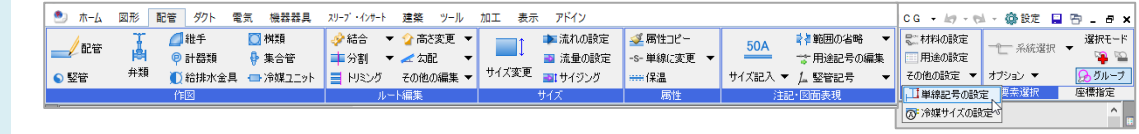

2 [用途記号]タブの「縮尺ごとの大きさ」をクリックします。

1

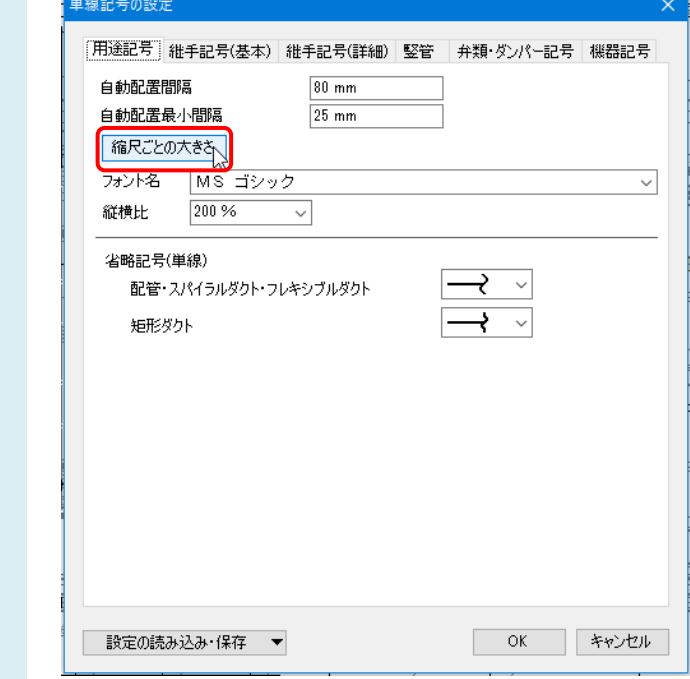

## 図面の縮尺に該当する大きさを変更します。

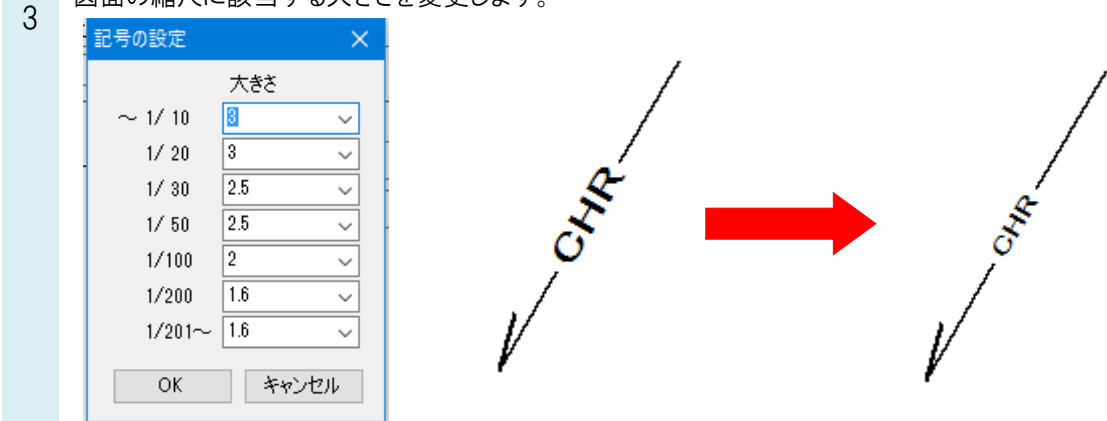